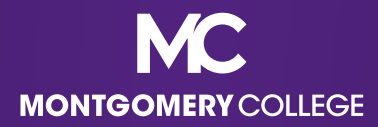

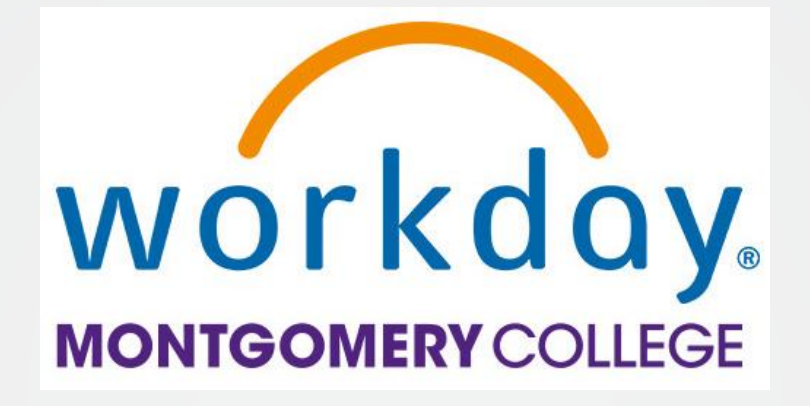

# Your Pay in Workday

A Guide to Understanding Your Pay, Taxes, and Deductions

> **HRSTM** January 2022

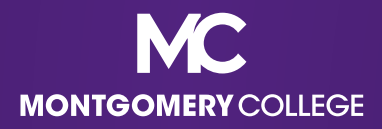

### Access the Pay App

▪Go to **View All Apps** to access the **Pay app**

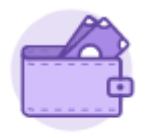

Pay

▪Under **Pay**, you have the following **Action** and **View** options

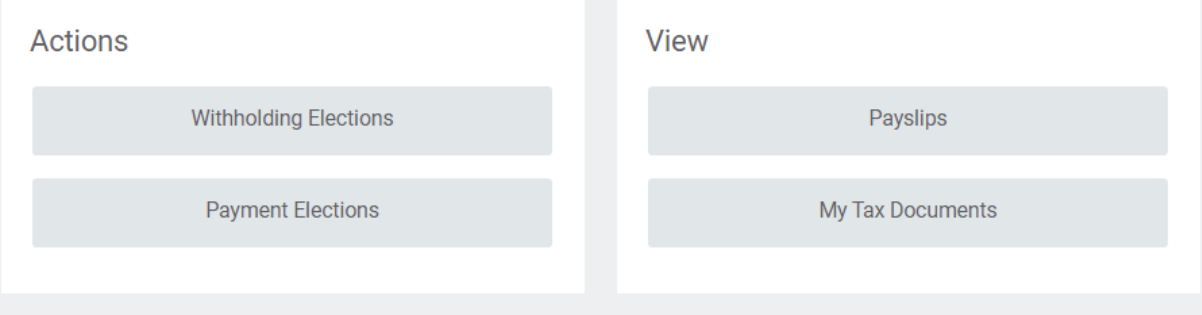

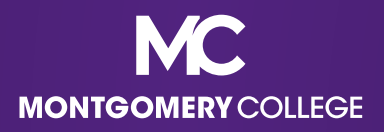

# Actions: Withholding Elections

- ▪View your tax withholding elections for Federal, State, and Local taxes
- **Update this information, if needed**
- **.** If you don't live in MD, and reside in DC, VA, WV, PA, or MA, you must have your state of residence set up as well as MD as a non-resident. You will be taxed in BOTH states if you do not do this.
- **.** If you do not reside in MD or any of the reciprocal states listed above, you should have MD set up as a non-resident.

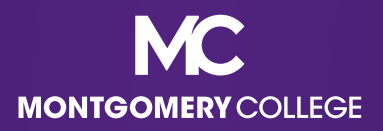

### Actions: Payment Elections

- ▪View your payment elections for payroll payments and expense payments (reimbursements), which will require 2FA while logged into Workday
- **Update this information, if needed, which is only** available when logged into an MC network (on campus or through VPN)

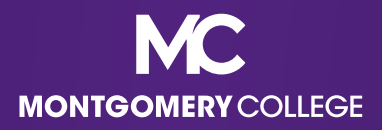

## View: My Tax Documents

- ▪View your printing election for your annual W2 (beginning with 2022)
- **Edit this information, if needed, which has** defaulted to receiving a paper and electronic copy

Current Year End Form Printing Election You are currently receiving both electronic and paper copies of your Year End Tax Documents

New Election

Receive electronic copy of my Year End Tax Documents Receive both electronic and paper copies of my Year End Tax Documents

Important Note : If you select the option to "Receive electronic copy of my Year End Tax Documents" :

Disclaimer Text Online Statements require a computer with Internet access and Adobe Reader to view and print the tax document. After you submit your consent, it will remain valid for all future tax years or until you revok this process does not need to be repeated). If you do not submit your consent, the Payroll Department will provide you with a paper copy of your Year End Forms (Original/Corrected) although you will still be able to access the electronic version as well. If you have any questions, please contact the Payroll Office.

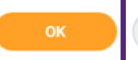

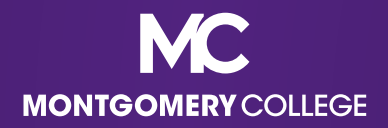

#### View: Payslips

▪View your Payslips by payment date (most recent on top)

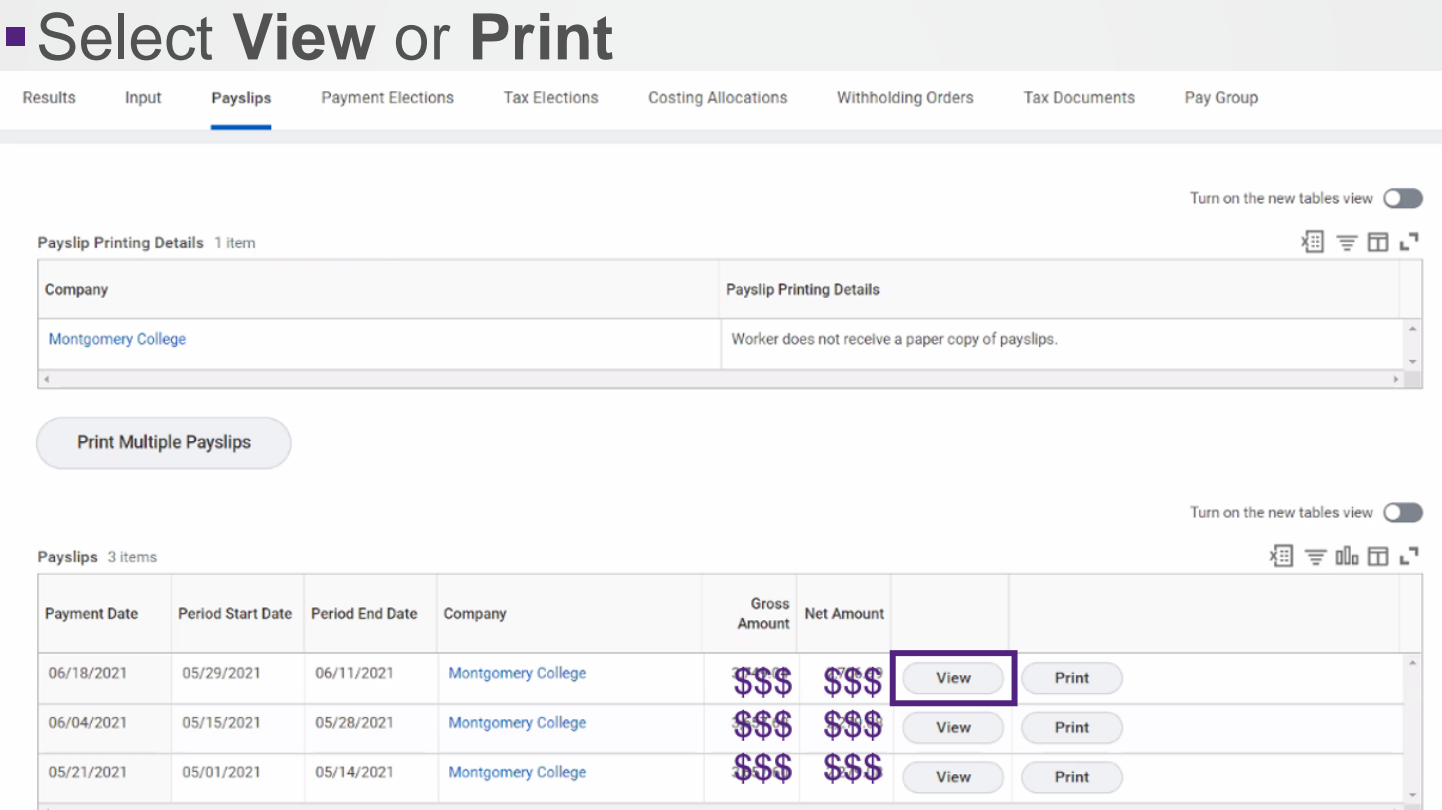

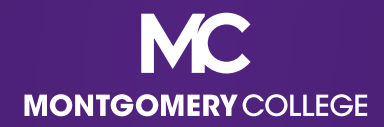

#### Payslips: View

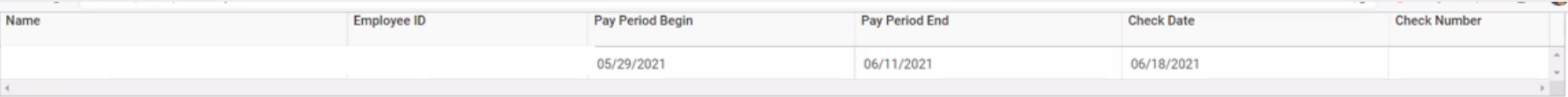

Turn on the new tables view  $\bigcirc$ 

泪言叩口に

#### Current and YTD Totals 2 items

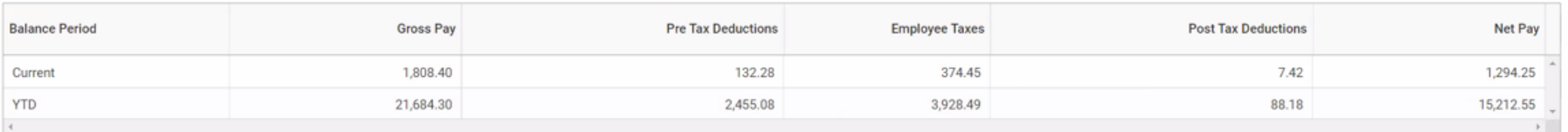

#### Turn on the new tables view  $\bigcirc$

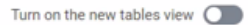

福吉咖囲い

#### Taxable Earnings/Tax Free Reimbursement 7 items

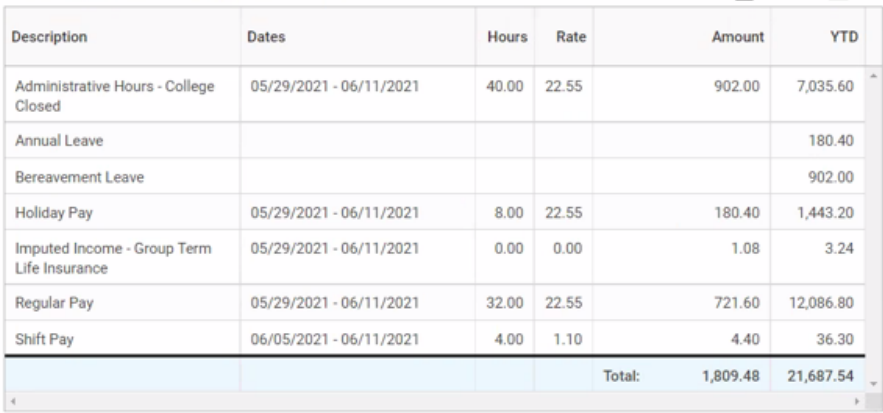

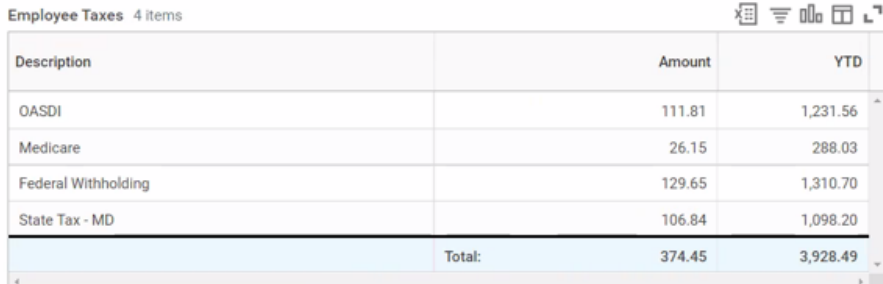

 $\mathbb{P}$ 

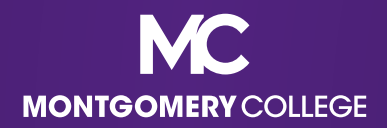

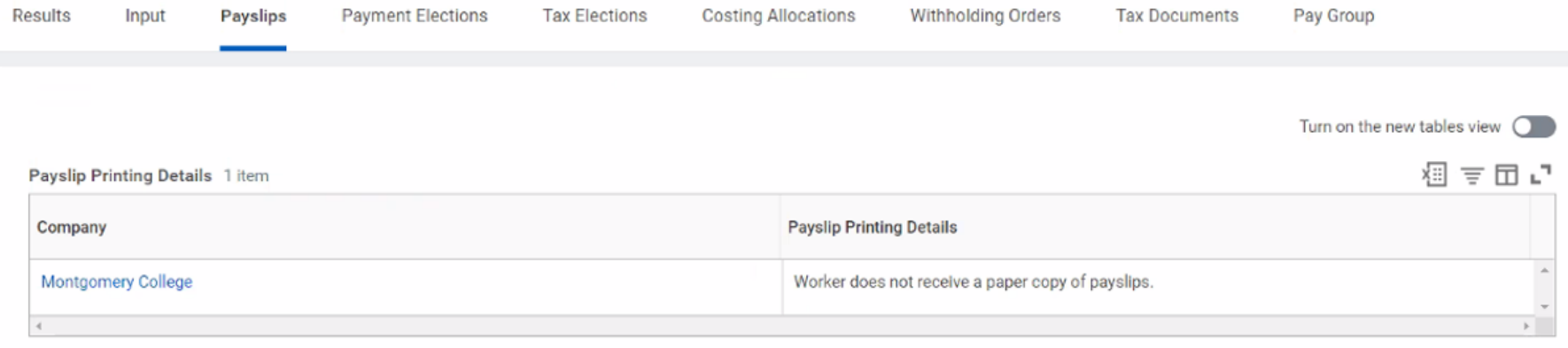

#### **Print Multiple Payslips**

Turn on the new tables view  $\bigcirc$ 

#### Payslips 3 items

#### 泪言叩口に

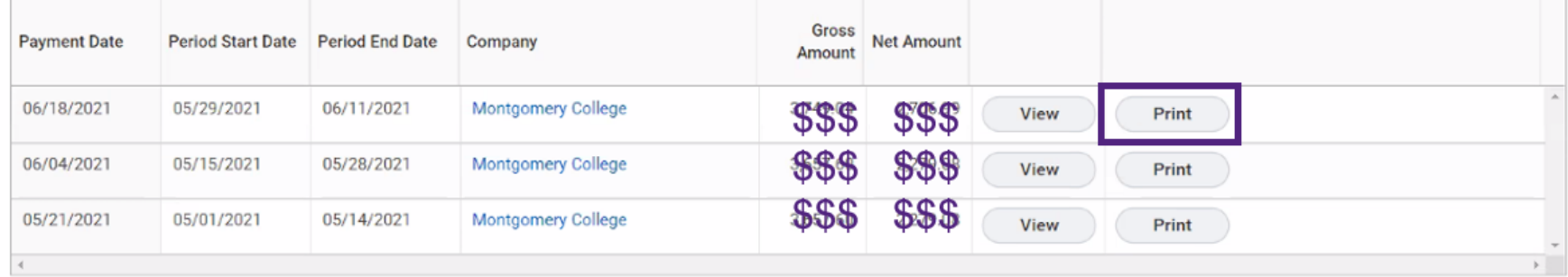

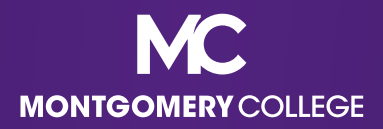

Description of each section, top to bottom, left to right

- **Table 1**: Name, M#, pay period begin and end dates, check date, check number (blank if processed as Direct Deposit)
- **Table 2**: Pay summary with gross pay (includes all gross pay before taxes and deductions plus imputed income if applicable), deductions, taxes, and net pay (amount of paycheck)
- ▪**Taxable Earnings/Tax Free Reimbursement**: summary of your gross pay before applicable deductions, including hours worked, shift pay, holidays and leave, TSI, Special Project Pay, etc.

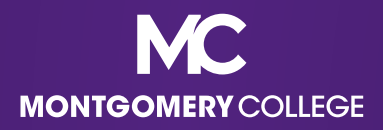

Description of each section, top to bottom, left to right

- **Employee Taxes: all applicable taxes**
- **Pre Tax Deductions: all applicable deductions not** subject to Federal or State taxes, such as medical, dental, pension, 403b/457b
- **Post Tax Deductions: all applicable deductions on** your taxed income, such as life insurance, disability, union dues
- **Employer Paid Benefits/Memo: summary of the** amounts paid on your behalf by Montgomery College

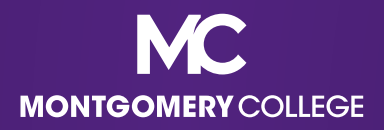

Description of each section, top to bottom, left to right

- **Taxable Wages:** summary of taxable wages by tax type
- **Tax Withholdings (no section header): listing of** Federal and State withholding status, total allowances, and additional withholding, if applicable
- **Payment Information: listing of all banks, account** numbers, and amounts of deposits, if applicable

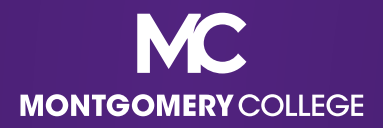

Description of each section, top to bottom, left to right

▪**Note that if there are no applicable items in a particular section, it will not populate on the Payslip**

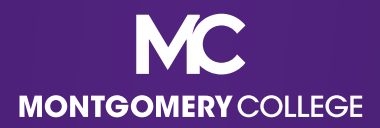

#### Payslip Sample: Hourly (non-shift)

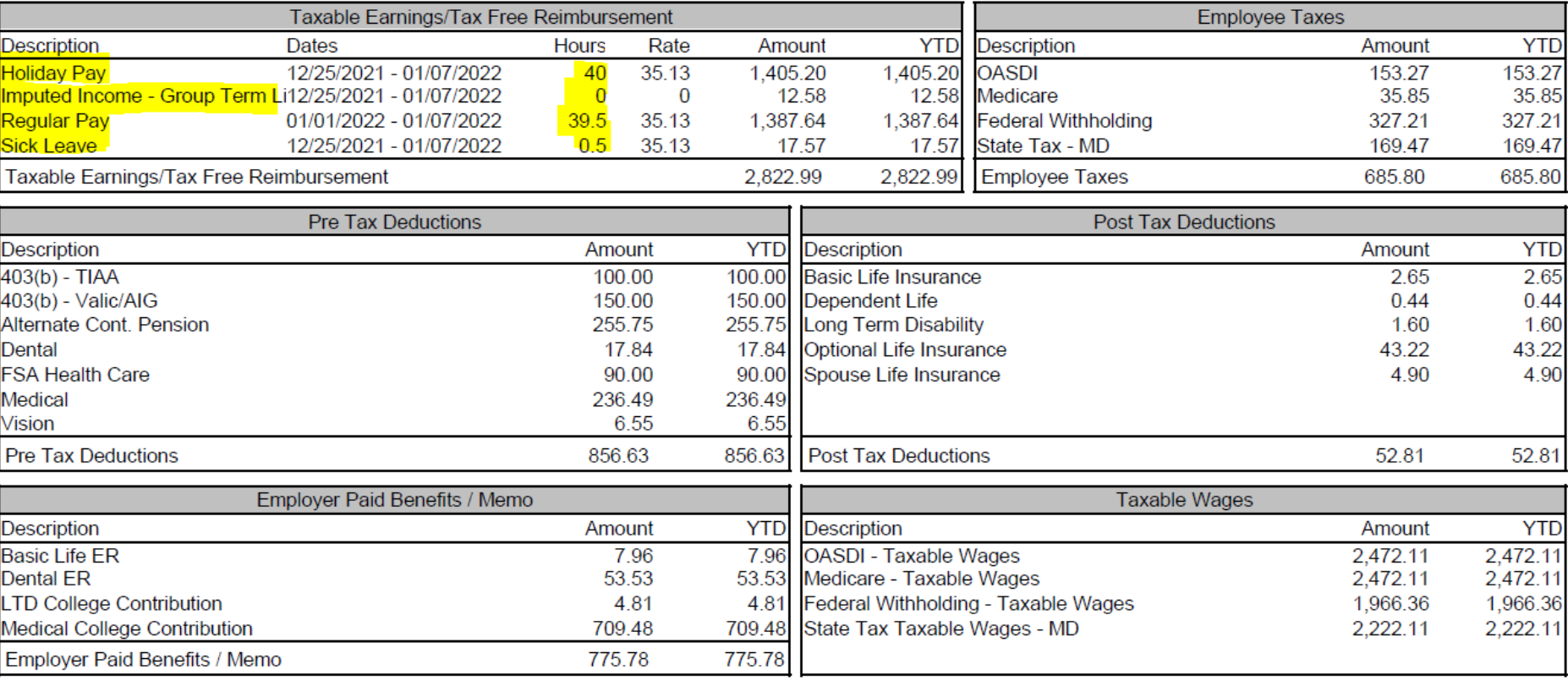

Taxable Earnings include examples of **regular pay hours, sick leave hours, holiday pay hours, imputed income earning amount**

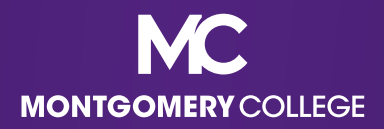

### Payslip Sample: Hourly (shift)

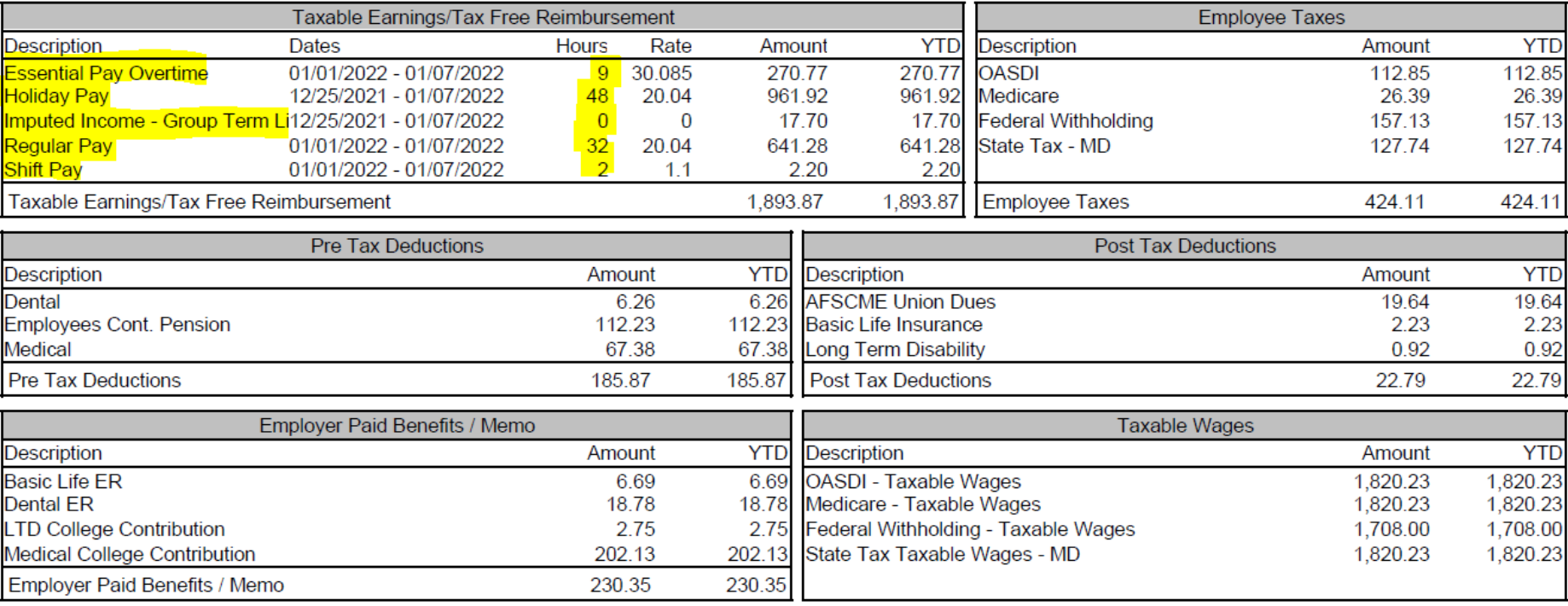

Taxable Earnings include examples of **regular pay hours, essential pay hours, shift pay hours, holiday pay hours, imputed income earning amount (no hourly rate)**

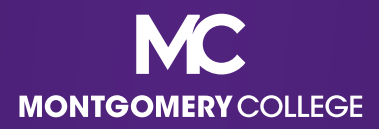

#### Payslip Sample: Salary (Staff/Administrator)

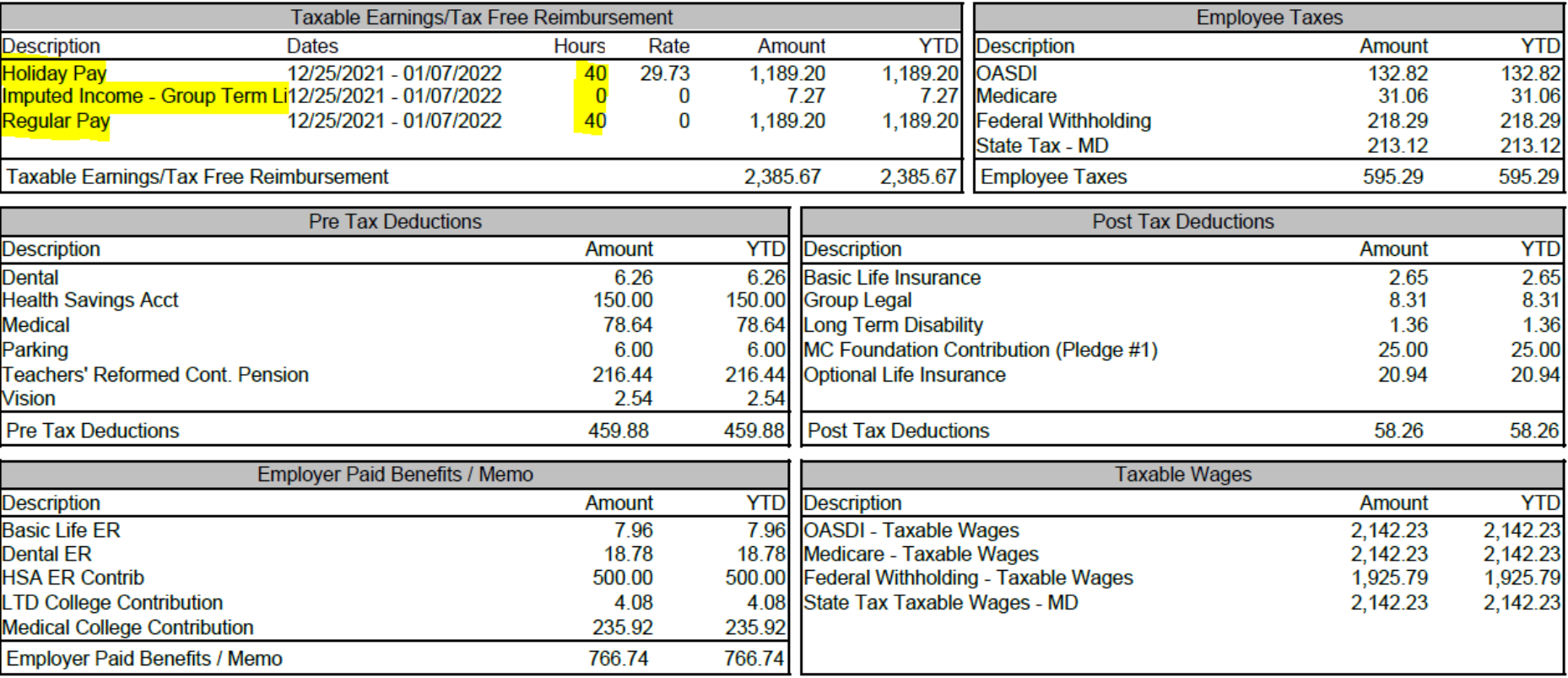

Taxable Earnings include examples of **regular pay hours (no hourly rate), holiday pay hours (with hourly rate), imputed income earning amount (no hourly rate)**

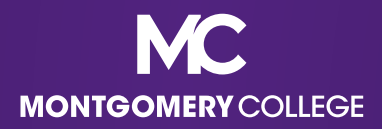

### Payslip Sample: Full-Time Faculty (10-Month)

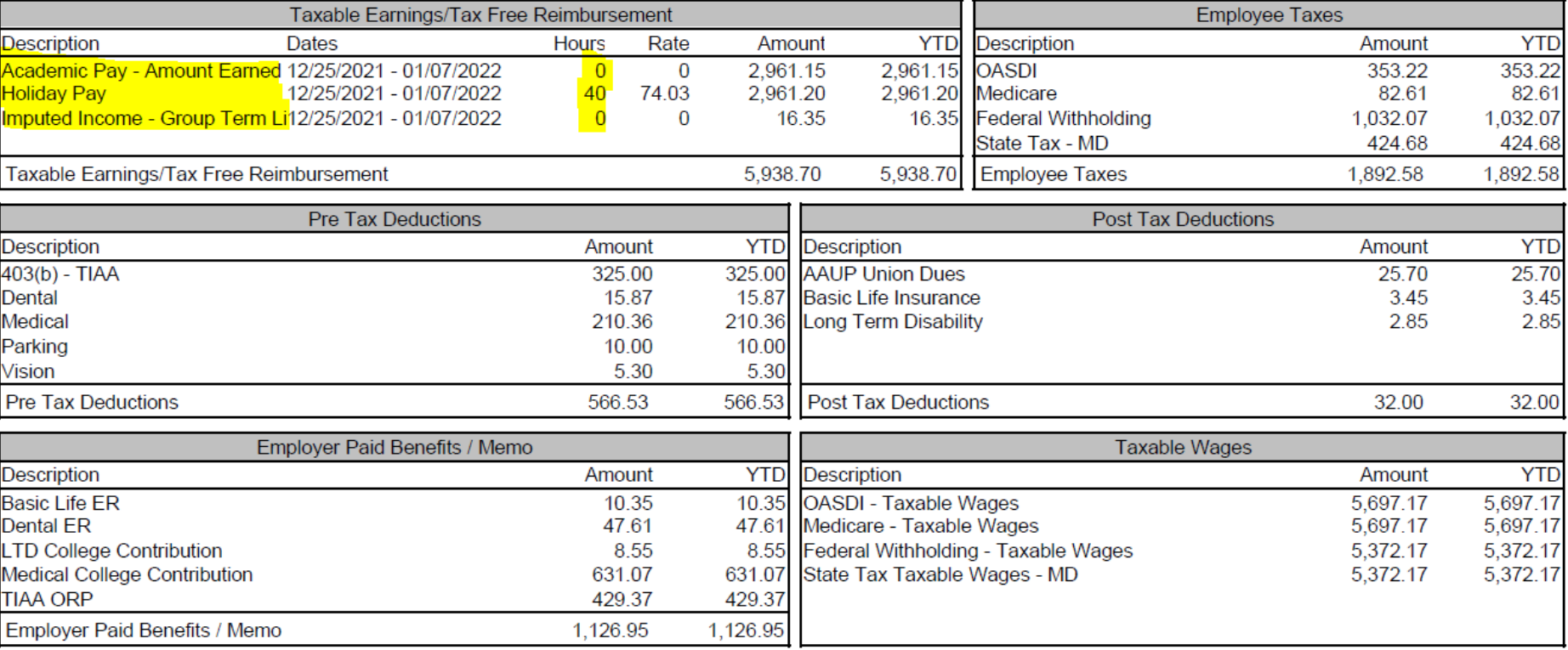

Taxable Earnings include examples of **academic pay EARNED amount (no hourly rate), holiday pay hours (at rate), imputed income earning amount (no hourly rate)**

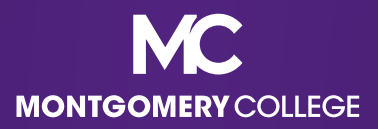

#### Payslip Sample: Full-Time Faculty (12- Month with Deferred Pay)

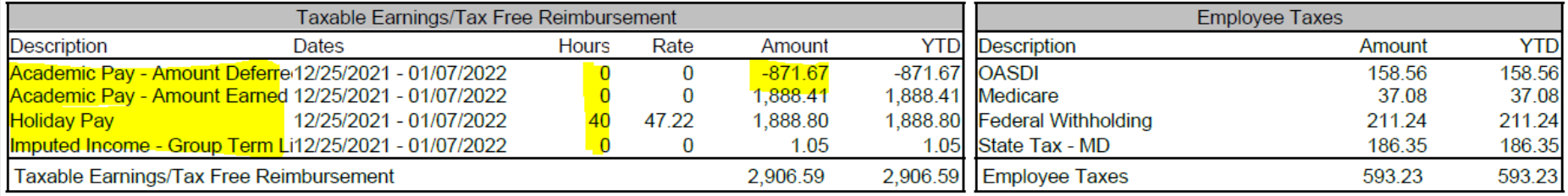

Taxable Earnings include examples of **academic pay DEFERRED amount as a negative (no hourly rate), academic pay EARNED amount (no hourly rate), holiday pay hours (at rate), imputed income earning amount (no hourly rate)**

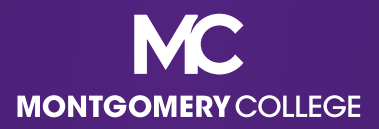

### Payslip Sample: Part-Time Faculty

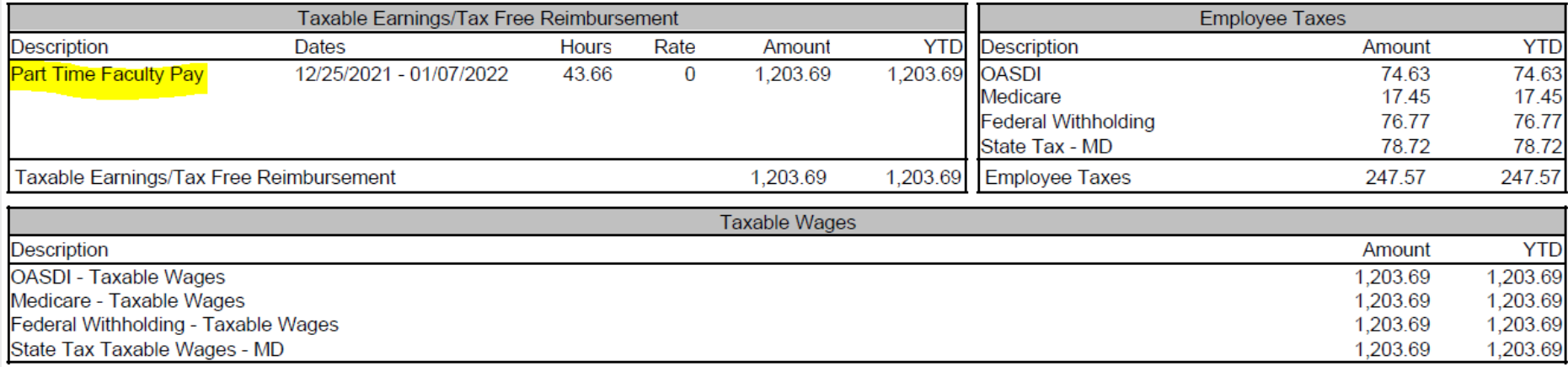

Taxable Earnings include examples of **Period Activity Pay amount (no hourly rate)**

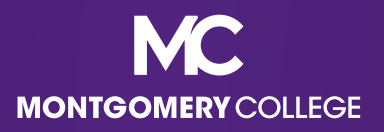

# Guidance for Reviewing Your Payslip

- ▪Understand the difference between *what* we are paid for and *how* we are paid:
	- *what* we are paid for includes credits including our rate of pay, whether hourly or salary, other gross earnings that we may be eligible for, as well as debits for what we may have signed up for in terms of benefits, retirement, parking, union dues, etc.
	- *how* we are paid includes our tax withholdings and payment elections
- ▪**All questions regarding Workday, including specific concerns about what you see on your Payslip, [should continue to be directed to the IT Service](mailto:itservicedesk@montgomerycollege.edu) Desk**

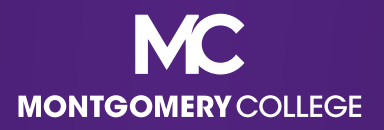

# Workday Support Resources

- **IT Service Desk** 
	- 240-567-7222
	- [itservicedesk@montgomerycollege.edu](mailto:itservicedesk@montgomerycollege.edu)
- **. HR Help Desk** 
	- 240-567-5353
	- [hrstm@montgomerycollege.edu](mailto:hrstm@montgomerycollege.edu)
- **OBS Finance** 
	- 240-567-5292
	- [procure@montgomerycollege.edu](mailto:procure@montgomerycollege.edu)
	- [finance.obs@montgomerycollege.edu](mailto:finance.obs@montgomerycollege.edu)